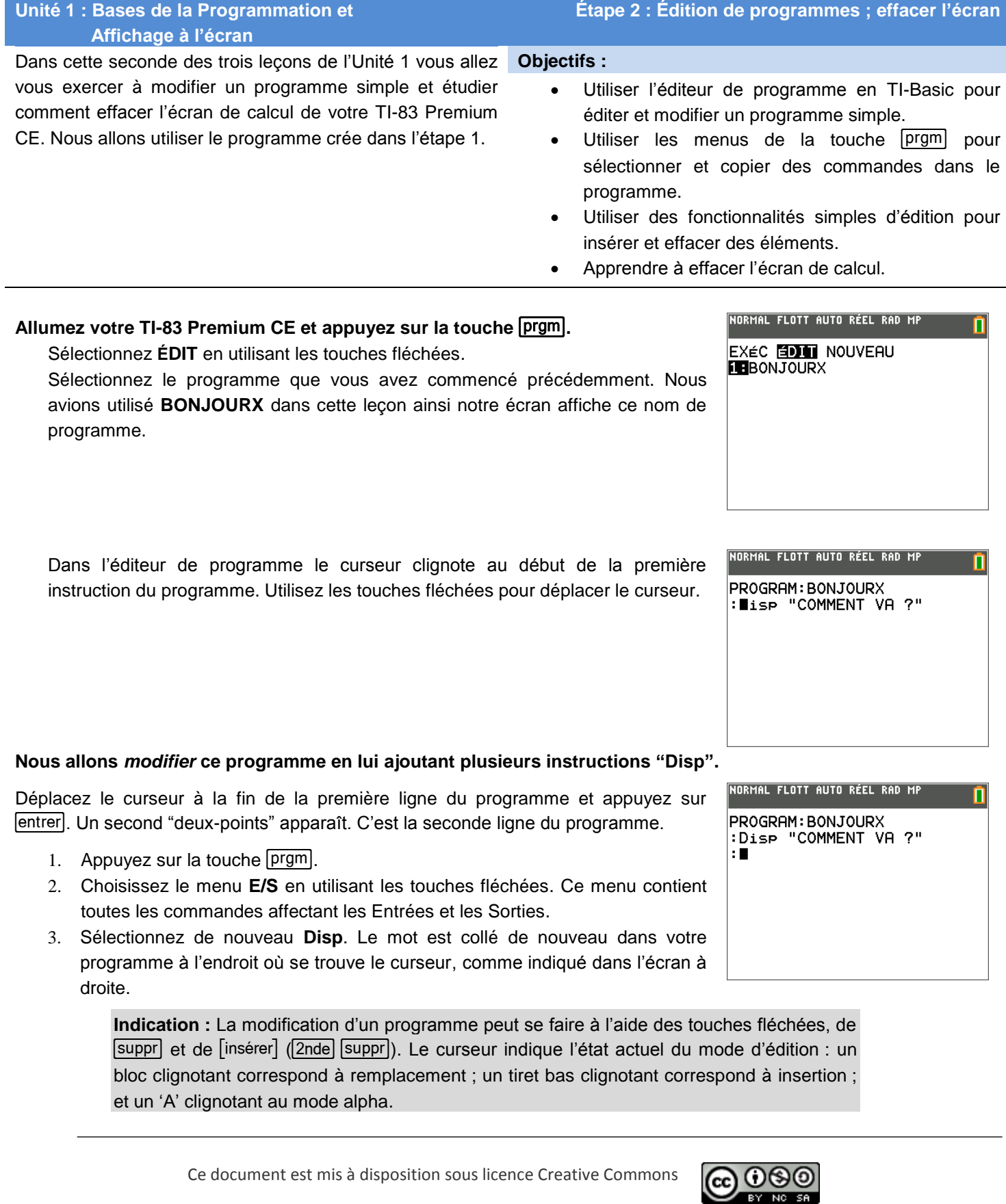

<http://creativecommons.org/licenses/by-nc-sa/2.0/fr/>

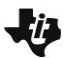

## **10 Minutes de Code TI-BASIC**

Dans ces documents, les touches entre crochets, comme [insérer], correspondent aux secondes fonctions des touches. Jusqu'ici nous avons indiqué la combinaison complète des touches, nous utiliserons dorénavant seulement la notation entre crochets.

#### **Tapez un autre message entre apostrophes doubles.**

Pensez à appuyer sur <sup>2</sup>nde alpha pour bloquer en mode alpha pendant la saisie de la chaîne de caractères. Notez le changement d'apparence du curseur lorsque le mode alpha est activé.

### **Appuyez de nouveau sur** Í**à la fin de la seconde ligne afin d'ajouter plus d'instructions Disp.**

Vous pouvez ajouter autant d'instructions que vous le désirez, mais si vous en ajoutez trop, le texte résultant risque de ne pas contenir dans un seul écran.

**Votre programme est terminé.** Lançons-le en appuyant sur quitter et en le sélectionnant dans le menu  $EXEC$  de la touche  $[prgm]$ .

ñ :Disp "COMMENT VA ?" :Disp "CONNAIS TU TI BASIC 21 :Disp "NOUS ALLONS CODER" ÷ m

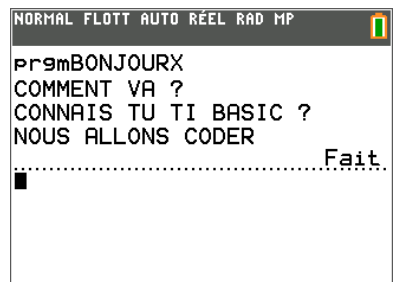

**Indication :** Le nombre de lignes de l'écran de calcul dépend du type de calculatrice utilisée. Par exemple une TI-84 Plus possède 8 lignes, la TI-83 Premium CE en a 10. L'affichage sur la *dernière* ligne induit un 'return' sur cette ligne ce qui provoque le défilement de l'écran d'une ligne vers le haut.

#### **Modification de votre programme**

Pour changer le "VA" dans la première instruction en "VAS TU", utilisez les touches fléchées pour placer le curseur après le  $A$ , appuyez sur  $|$ insérer le curseur se transforme en tiret bas clignotant. Tapez les caractères S, espace  $\sqrt{\text{alpha}}$   $\sqrt{\text{alpha}}$ , T et U.

Pour effacer un caractère, appuyez sur la touche [suppr] sur le caractère.

Pour effacer une instruction complète, appuyez sur la touche annul n'importe où dans l'instruction. Ceci efface toute la ligne de code et laisse une ligne vide avec seulement un deux-points en début. Les lignes vides n'ont aucun effet sur l'exécution du programme ; elles sont ignorées. Si vous voulez effacer une ligne vide, vous pouvez appuyer sur  $\text{suppr}$ , le curseur étant en fin de la ligne précédente.

Lorsque vous avez terminé (ou si vous voulez juste tester ce que vous avez obtenu jusqu'à présent), appuyez sur quitter et lancez le programme.

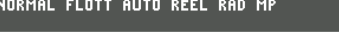

n

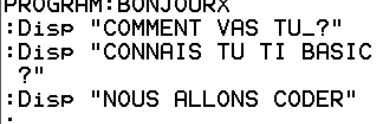

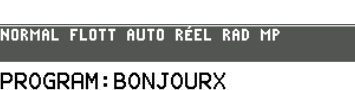

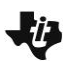

# **10 Minutes de Code TI-BASIC**

#### **Effacement de l'écran de calcul**

L'instruction **EffÉcran** efface l'écran de calcul, cette instruction doit être au *début* du programme.

- 1. Lors de la modification de votre programme, placez le curseur au début du programme (sur le "D" de la première instruction **Disp**).
- 2. Appuyez sur [insérer] puis sur entrer] pour créer une nouvelle ligne vide au dessus de l'instruction **Disp**.
- 3. Appuyez sur la touche fléchée vers le haut pour placer le curseur sur cette ligne vide.
- 4. Appuyez sur prgm et utilisez la touche fléchée droite pour sélectionner le menu **E/S** et sélectionner l'instruction **EffÉcran**.
	- 5. Quittez l'éditeur et lancez le programme. Vous allez voir votre texte s'afficher sur l'écran de calcul préalablement effacé.

**Indication :** Il n'est pas possible d'annuler une action dans l'éditeur. Toutes les frappes de touches sont enregistrées. Si une erreur est faite lors de la modification alors l'instruction doit être reconstruite. Aussi soyez vigilant lors des modifications.

Rappelez-vous que la touche annul efface toute la ligne sur laquelle se trouve le curseur, ainsi soyez prudent en utilisant cette touche !

NORMAL FLOTT AUTO RÉEL RAD MP

CTL EZS COULEUR EXÉC  $1:$  Input 2:Prompt 3:Disp 4:DispGraph 5:DispTable  $6:0$ utput $($ 7: getKey **8:Effécran** 9↓EffTable

PROGRAM: BONJOURX :Effécran**e**<br>:Disp "COMMENT VAS TU ?" :Disp "CONNAIS TU TI BASIC -24 :Disp "NOUS ALLONS CODER"

NORMAL FLOTT AUTO RÉEL RAD MP